# ATW Internet - Tutorium

### **Registration to Internet**

Please follow the instructions below to be able to use internet at ATW student hostel:

## A) Internet via LAN-cable

- 1. Connect your network socket and your device (desktop, laptop) with a network cable.
- 2. Open the internet browser. You will see the page displayed below. This page tells you that your device is not registered with our network. To continue the registration **click "Hier anmelden"**.

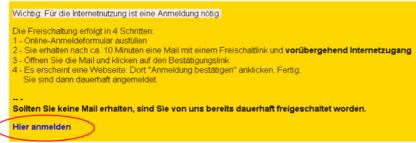

3. The following page requires you to enter your data: Please enter your first name ("Vorname"), surname ("Nachname"), and "Email". Also select which institution ("Hochschule") you belong to. For guests or secondary tenants the second row is to be filled in. Information about studit-account and telephone is optional. Don't forget to enter additionally your house number ("Hausnummer") and your room number ("Zimmernummer"). If you do not like to receive emails from student council ("Studentenwerk"), please click the box below institutions.

Terminatory click "Anmeldung absenden" to send your registration request.

| Vorname          | Nachname                 | Email                                     | Telefon                                                                                                   | Hochschule                                                                                                    |
|------------------|--------------------------|-------------------------------------------|----------------------------------------------------------------------------------------------------|----------------------------------------------------------------------------------------------------|
| Max              | Mustermann               | max.mustermann@stud                       | 0551123456789                                                                                             | Georgia-Augusta Uni-Gö<br>Georgia-Augusta (Uni-Gö)                                                                                                    |
|                  |                          |                                           |                                                                                                    | Private Fachhochschule<br>HAWK                                                                                                    |
| Hausnummer       | Zimmernummer             | Mac-Adresse(?)                            | Ich möchte per Email                                                                                      | Andere<br>vom Studentenwerk über                                                                                                    |
| 12A              | 938                      | 00:11:22:33:44:55                         | wichtige Neuigkeiten                                                                                      | nicht informiert werder                                                                                                    |
| Anmeldung Zweitg | erät usw.)               |                                           |                                                                                                    |                                                                                                    |
|                  |                          |                                           |                                                                                                    | :                                                                                                    |
|                  | Max<br>Hausnummer<br>12A | Max Mustermann<br>Hausnummer Zimmernummer | Max Mustermann max.mustermann@stud<br>Hausnummer Zimmernummer Mac-Adresse(?)<br>12A 938 00:11:22:33:44:55 | Max Mustermann max.mustermann@stud 0551123456789   Hausnummer Zimmernummer Mac-Adresse(?) Ich möchte per Email   12A 938 00:11:22:33:44:55 wichtige Neuigkeiten |

4. Check your email inbox regarding a verification message. Click on the link in the message, then click on the **verify-button** within 24 hrs of receiving the message.

Now your registration is complete. To add further devices repeat the above steps or register the device at http://10.10.96.1:30000

#### B) Wireless

To get wireless internet access, you have to be already registered for cable access (see instruction above)! **Important:** Your cable access registration has to be completed **the day before**!

#### Wifi: registration and setup

- 1. Visit our homepage http://atw.goe.net
- 2. In the sidebar at "Internet im ATW" choose "W-LAN/Wireless"
- 3. Select "English" and scroll to link "Wifi-Registration"
- Attention: Please note that configuring the wireless network depends on your operation system. On our homepage you will find how-tos for Windows, Ubuntu, Mac, iphone and Android. If you have problems setting up the wireless feel free to contact us:

#### Internettutorium

consultation times: during semester: Monday, Wednesday, Thursday 8 - 8.30pm during non-term: Wednesday, 8 - 8.30pm building 14b, basement email: internet@atw.goe.net